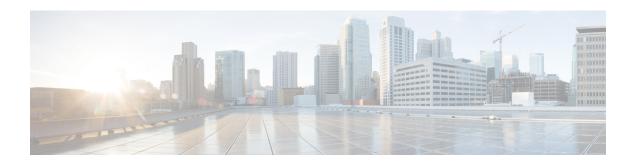

### **Advanced WIPS**

- Information About Advanced WIPS, on page 1
- Advanced WIPS Solution Components, on page 4
- Supported Modes and Platforms, on page 4
- Enabling Advanced WIPS (CLI), on page 4
- Viewing Advanced WIPS Alarms (GUI), on page 5
- Verifying Advanced WIPS, on page 6

### Information About Advanced WIPS

The Cisco Advanced Wireless Intrusion Prevention System (aWIPS) is a wireless intrusion threat detection and mitigation mechanism. The aWIPS uses an advanced approach to wireless threat detection and performance management. The AP detects threats and generates alarms. It combines network traffic analysis, network device and topology information, signature-based techniques, and anomaly detection to deliver highly accurate and complete wireless threat prevention.

With a fully infrastructure-integrated solution, you can continually monitor wireless traffic on both wired and wireless networks and use that network intelligence to analyze attacks from multiple sources to accurately pinpoint and proactively prevent attacks, rather than wait until damage or exposure has occurred.

The following table shows the alarms introduced from Cisco IOS XE Bengaluru 17.5.1 onwards:

Table 1: Advanced WIPS Signatures and Definitions: From Cisco IOS XE Bengaluru 17.5.1 Onwards

| Advanced WIPS Signature        | Definition                                                                                                    |  |  |  |
|--------------------------------|----------------------------------------------------------------------------------------------------|--|--|--|
| Deauthentication Flood by Pair | In the enhanced context of threat, both the source (attacker) and the destination (victim) of attacks (Track by Pair) have visibility.                                                                                                    |  |  |  |
| Fuzzed Beacon                  | Fuzzed beacon is when invalid, unexpected, or random data is introduced into the beacon and replays those modified frames into the air. This causes unexpected behavior on the destination device, including driver crashes, operating system crashes, and stack-based overflows. This in turn allows the execution of the arbitrary code of the affected system. |  |  |  |

| Advanced WIPS Signature                    | Definition                                                                                                    |
|--------------------------------------------|----------------------------------------------------------------------------------------------------|
| Fuzzed Probe Request                       | Fuzzed probe request is when invalid, unexpected, or random data is introduced into a probe request and replays those modified frames into the air.                                                                                                    |
| Fuzzed Probe Response                      | Fuzzed probe response is when invalid, unexpected, or random data is introduced into a probe response and replays those modified frames into the air.                                                                                                    |
| PS Poll Flood by Signature                 | PS poll flood is when a potential hacker spoofs a MAC address of a wireless client and sends out a flood of PS poll frames. The AP sends out buffered data frames to the wireless client. This results in the client missing the data frames because it could be in the power safe mode.                                                 |
| Eapol Start V1 Flood by Signature          | Extensible Authentication Protocol over LAN (EAPOL) start flood is when an attacker attempts to bring down the AP by flooding the AP with EAPOL-start frames to exhaust the AP's internal resources.                                                                                                    |
| Reassociation Request Flood by Destination | Reassociation request flood is when a specific device tries to flood the AP with a large number of emulated and spoofed client reassociations to exhaust the AP's resources, particularly the client association table. When the client association table overflows, legitimate clients are not able to associate, causing a DoS attack. |
| Beacon Flood by Signature                  | Beacon flood is when stations actively search for a network that is bombarded with beacons from the networks that are generated using different MAC addresses and SSIDs. This flood prevents a valid client from detecting the beacons sent by corporate APs, which in turn initiates a DoS attack.                                      |
| Probe Response Flood by Destination        | Probe response flood is when a device tries to flood clients with a large number of spoofed probe responses from the AP. This prevents clients from detecting the valid probe responses sent by the corporate APs.                                                                                                    |
| Block Ack Flood by Signature               | Block ack flood is when an attacker transmits an invalid Add Block Acknowledgement (ADDBA) frame to the AP while spoofing the MAC address of the valid client. This process causes the AP to ignore any valid traffic transmitted from the client until it reaches the invalid frame range.                                              |

| Advanced WIPS Signature                   | Definition                                                                                                    |
|-------------------------------------------|----------------------------------------------------------------------------------------------------|
| Airdrop Session                           | Airdrop session refers to the Apple feature called AirDrop. AirDrop is used to set up a peer-to-peer link for file sharing. This might create a security risk because of unauthorized peer-to-peer networks created dynamically in your WLAN environment. |
| Malformed Association Request             | Malformed association request is when an attacker sends a malformed association request to trigger bugs in the AP. This results in a DoS attack.                                                                                                    |
| Authentication Failure Flood by Signature | Authentication failure flood is when a specific device tries to flood the AP with invalid authentication requests spoofed from a valid client. This results in disconnection.                                                                             |
| Invalid MAC OUI by Signature              | Invalid MAC OUI is when a spoofed MAC address that does not have a valid OUI is used.                                                                                                    |
| Malformed Authentication                  | Malformed authentication is when an attacker sends malformed authentication frames that can expose vulnerabilities in some drivers.                                                                                                    |

The following table shows the alarms introduced prior to Cisco IOS XE Bengaluru 17.5.1:

Table 2: Advanced WIPS Signatures: Prior Cisco IOS XE Bengaluru 17.5.1

| Advanced WIPS Signatures                |
|-----------------------------------------|
| Authentication Flood Alarm              |
| Association Flood Alarm                 |
| Broadcast Probe Flood Alarm             |
| Disassociation Flood Alarm              |
| Broadcast Dis-Association Flood Alarm   |
| De-Authentication Flood Alarm           |
| Broadcast De-Authentication Flood Alarm |
| EAPOL-Logoff Flood Alarm                |
| CTS Flood Alarm                         |
| RTS Flood Alarm                         |

### **Advanced WIPS Solution Components**

The aWIPS solution comprises the following components:

- Cisco Catalyst 9800 Series Wireless Controller
- · Cisco Aironet Wave 2 APs
- Cisco Catalyst Center

Because the aWIPS functionality is integrated into Cisco Catalyst Center, the aWIPS can configure and monitor WIPS policies and alarms and report threats.

aWIPS supports the following capabilities:

- Static signatures
- Standalone signature detection only
- Alarms only
- GUI support
- · CLIs to view alarms
- Static signature file packaged with controller and AP image
- Export alarms to Cisco Catalyst Center through WSA channel

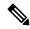

Note

aWIPS alarm details such as the AP MAC address, alarm ID, client MAC address, alarm string, and signature ID are displayed on the Cisco Catalyst 9800 series wireless controller GUI.

# **Supported Modes and Platforms**

aWIPS is supported on the following controllers:

- Cisco Catalyst 9800 Series Wireless Controllers
- Cisco Embedded Wireless Controller on Catalyst Access Points

## **Enabling Advanced WIPS (CLI)**

To enable aWIPS from the controller and ensure that aWIPS has higher priority than Hyperlocation, perform the following:

#### **Procedure**

|        | Command or Action                                     | Purpose                                              |  |  |  |
|--------|-------------------------------------------------------|------------------------------------------------------|--|--|--|
| Step 1 | configure terminal                                    | Enters global configuration mode.                    |  |  |  |
|        | Example:                                              |                                                      |  |  |  |
|        | Device# configure terminal                            |                                                      |  |  |  |
| Step 2 | ap profile profile-name                               | Configures the default AP profile.                   |  |  |  |
|        | Example:                                              |                                                      |  |  |  |
|        | Device(config)# ap profile ap-profile-name            |                                                      |  |  |  |
| Step 3 | awips                                                 | Enables aWIPS.                                       |  |  |  |
|        | <pre>Example: Device(config-ap-profile) # awips</pre> | Note aWIPS is disabled by default on the controller. |  |  |  |
| Step 4 | hyperlocation                                         | Enables Hyperlocation on all the supported APs       |  |  |  |
|        | Example:                                              | that are associated with this AP profile.            |  |  |  |
|        | Device(config-ap-profile)# hyperlocation              |                                                      |  |  |  |
| Step 5 | end                                                   | Returns to privileged EXEC mode.                     |  |  |  |
|        | Example:                                              |                                                      |  |  |  |
|        | Device(config-ap-profile)# end                        |                                                      |  |  |  |

# **Viewing Advanced WIPS Alarms (GUI)**

#### **Procedure**

- **Step 1** Navigate to **Monitoring > Security > aWIPS**.
- **Step 2** To view the details of the alarms in the last 5 minutes, click the **Current Alarms** tab.
- Step 3 To view the alarm count over an extended period of time, either hourly, for a day (24 hours) or more, click the **Historical Statistics** tab.
- **Step 4** Sort or filter the alarms based on the following parameters:
  - AP Radio MAC address
  - · Client MAC address
  - Alarm ID
  - Time Stamp
  - · Signature ID
  - Alarm Description

#### • Alarm Message Index

## **Verifying Advanced WIPS**

To view the aWIPS status, use the **show awips status** radio\_mac command:

Device# show awips status 0xx7.8xx8.2xx0

AP Radio MAC AWIPS Status Forensic Capture Status Alarm Message Count
----0xx7.8xx8.2xx0 ENABLED CONFIG NOT ENABLED 14691

#### The various aWIPS status indicators are:

- ENABLED: aWIPS enabled.
- NOT SUPPORTED: The AP does not support AWIPS.
- CONFIG NOT ENABLED: aWIPS is not enabled on the AP.

To view details of specific alarm signatures, use the **show awips alarm signature** *signature\_id* command:

Device# show awips alarm signature 10009

#### To view alarm message statistics, use the **show awips alarm statistics** command:

Device# show awips alarm statistics

To view a list of alarms since the last clear, use the **show awips alarm ap** ap\_mac **detailed** command:

Device# show awips alarm ap 0xx7.8xx8.2f80 detailed

AP Radio MAC AlarmID Timestamp SignatureID Alarm Description

-----0xx7.8xx8.2f80 2491 08/02/2022 17:44:40 10009 RTS Flood

#### To view detailed alarm information, use the **show awips alarm detailed** command:

Device# show awips alarm detailed

| AP Radio MAC   | AlarmID | Timestamp  | SignatureID | Alarm | Description                    |
|----------------|---------|------------|-------------|-------|--------------------------------|
| 7xx3.5xxd.d360 | 1       | 10/29/2020 | 23:21:27    | 10001 | Authentication Flood by Source |
| dxxc.3xx5.9460 | 71      | 10/29/2020 | 23:21:27    | 10001 | Authentication Flood by Source |
| 7xx3.5xxd.d360 | 2       | 10/29/2020 | 23:21:28    | 10002 | Association Request Flood by   |
| Destination    |         |            |             |       |                                |
| dxxc.3xx5.9460 | 72      | 10/29/2020 | 23:21:28    | 10002 | Association Request Flood by   |

#### To view the alarms on a specific AP, use the **show awips alarm ap** radio\_mac **detailed** command:

Device# show awips alarm ap 0xx7.8xx8.2xx0 detailed

AP Radio MAC Source/Dest MAC AlarmID Timestamp SignatureID Alarm Description Message Index

| 0xx7.8xx8.2f80<br>Flood 3966 | 0xx3.6xx0.235b | 1714 | 11/02/2020 13:02: | 19 10001 | Authentication |
|------------------------------|----------------|------|-------------------|----------|----------------|
| 0xx7.8xx8.2f80<br>Flood 3971 | 0xx4.dxxc.f3cc | 1714 | 11/02/2020 13:02: | 19 10001 | Authentication |
|                              |                |      |                   |          |                |
|                              |                |      |                   |          |                |
|                              |                |      |                   |          |                |
| 0xx7.8xx8.2f80<br>Flood 3982 | 0xx3.6xx0.235b | 1715 | 11/02/2020 13:02: | 20 10001 | Authentication |
| 0xx7.8xx8.2f80<br>Flood 3987 | 0xx4.dxxc.f3cc | 1715 | 11/02/2020 13:02: | 20 10001 | Authentication |
|                              |                |      |                   |          |                |

Verifying Advanced WIPS